## Using the Micro SD Card on the Model 3175:

The Model 3175 uses a micro SD card for data logging.

Note: Failure to follow the procedures below could result in SD card file corruption. All data log history will be lost and the SD card will have to be replaced or re-formatted on a PC for data log writing to occur.

The picture below shows the location of the SD card. It is only accessible when the display panel is open.

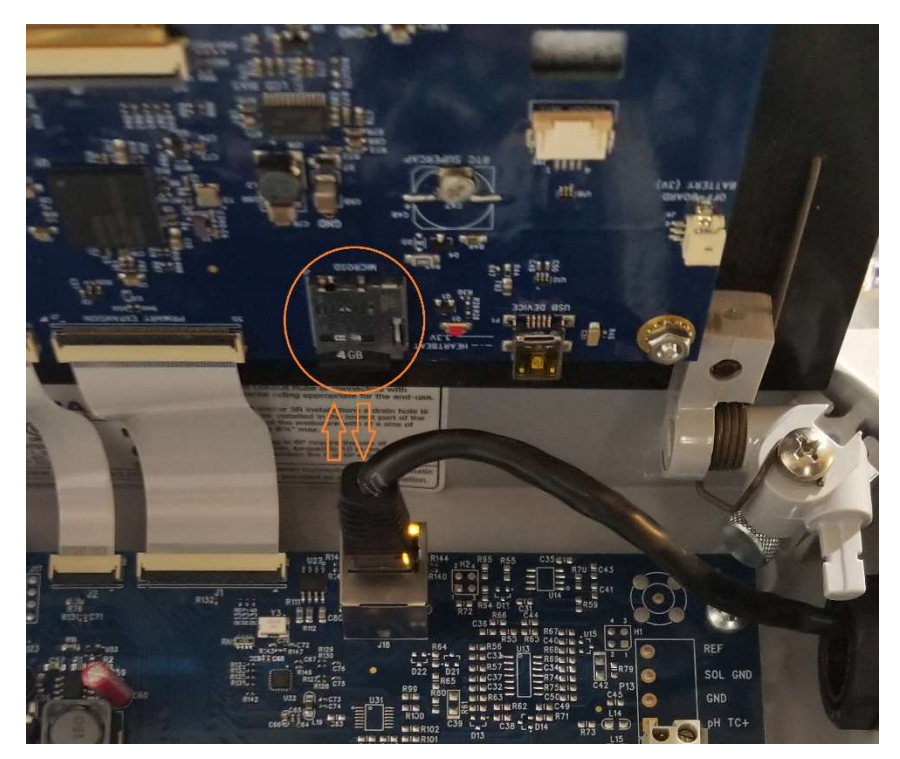

The SD card is inserted and initialized at the factory. Follow the instructions below to remove the SD card and retrieve the data log.

1) Press "CLR" to access the main menu, then press "7" SYSTEM SETUP, then "8" EJECT SD CARD.

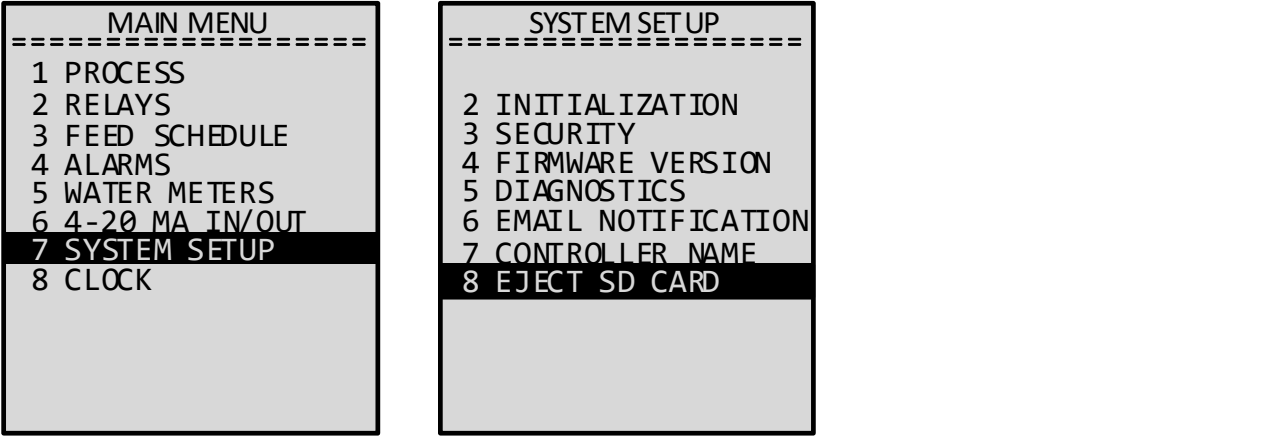

2) The micro SD card can now be removed by pressing up until the card clicks and releases from its mount.

3) Use the included adapter and insert to PC media card slot.

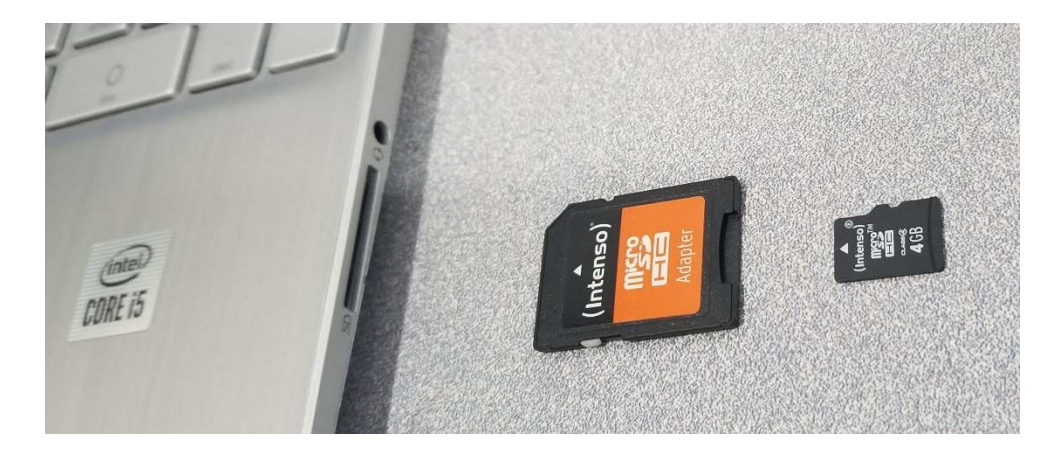

4) Copy the file "datalog.csv" onto your computer.

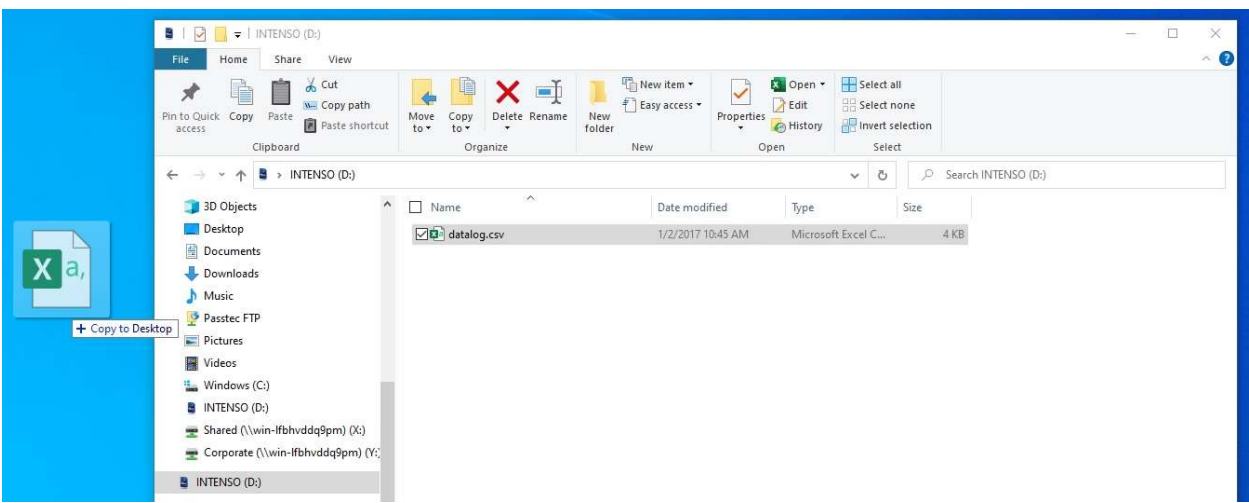

5) Open the copied file with a spreadsheet application to view data log history.

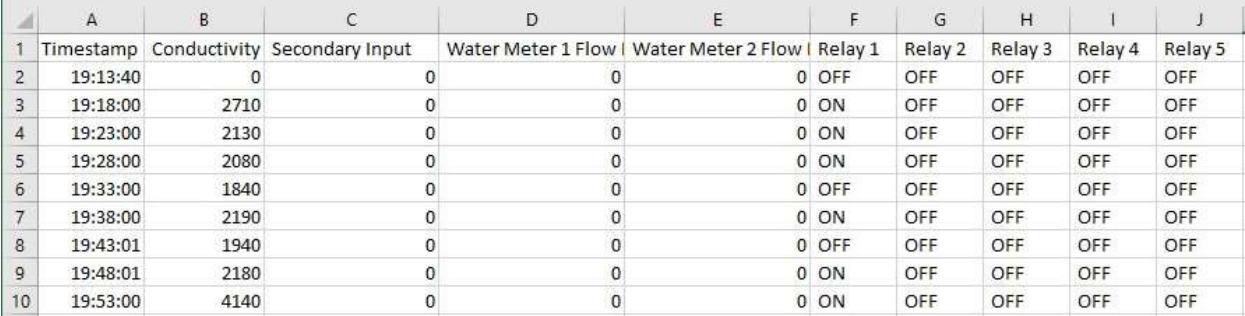

6) Use the "Safely Remove Media" option before removing the media card. Remove media card.

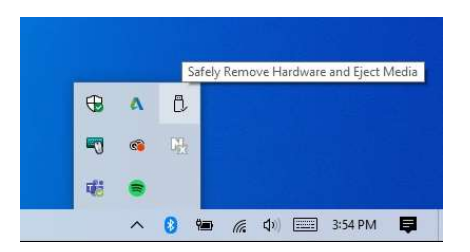

- 7) Remove SD card from media card adapter and insert back up into mount. The card will click when it is re-seated.
- 8) From the main menu, press "7" SYSTEM SETUP, then "8" RE-ENABLE SD CARD.

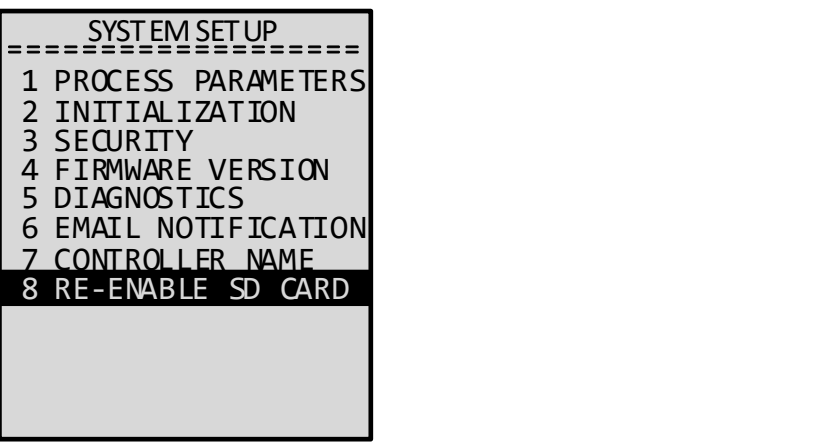

Note: Failure to follow the previous procedures could result in SD card file corruption. All data log history will be lost and the SD card will have to be replaced or re-formatted on a PC for data log writing to occur.

Please don't hesitate to give us a call to assist: 1(800)228-0839